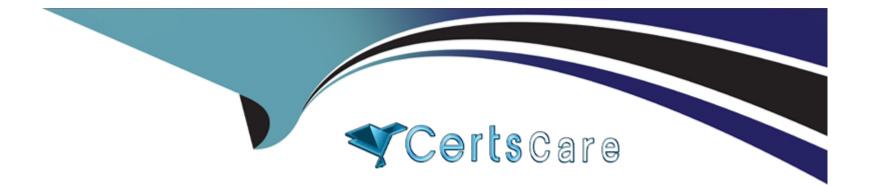

# Free Questions for Acquia-Certified-Site-Builder-D8 by certscare

## Shared by Beard on 07-06-2022

For More Free Questions and Preparation Resources

**Check the Links on Last Page** 

### **Question 1**

#### **Question Type:** MultipleChoice

The UX team wants to display a search box in the site header region on all pages except for the search page itself The search page path is "/search."

What is the simplest way to add the search form to the header region, and exclude it from the search page"

#### **Options:**

A) In the Block layout settings, add the search form block to the Header section and set the block to be excluded from the page '/search.'

B) Add the search block to all pages, and hide it from '/search' using css

C) Check the 'show search' option in the site branding block, and set the block to be excluded from the page '/search.'

D) Write a custom search View with a block layout Set a filter in the View to exclude the path '/search.'

| Answer: |  |
|---------|--|
| D       |  |

### **Question 2**

#### **Question Type:** MultipleChoice

Your company website has a form "Contact Us/' through which users can submit questions or feedback to the company This form uses the site-wide contact form that comes with Drupal 8

The News department within your company has requested their own contact form so that site visitors can specify additional information about a potential story

How can you build the News department their own contact form with an additional field, using only Drupal core modules"

### **Options:**

A) Update the existing contact form with a checkbox ('Send message to News team'): a 'Story Information' field, and conditional fields to route the message accordingly

B) This request is best handled with a contributed module such as Webform

C) Under Structure > Contact Forms, add the News department's email address to the recipients of the existing contact form, and a new field 'Story information '

D) Under Structure > Contact Forms, add a new contact form with the News department's email address as the recipient, and a new field: 'Story information."

### Answer:

D

### **Question 3**

#### **Question Type:** MultipleChoice

The UX team wants to display a search box in the site header region on all pages except for the search page itself The search page path is "/search."

What is the simplest way to add the search form to the header region, and exclude it from the search page"

### **Options:**

A) In the Block layout settings, add the search form block to the Header section and set the block to be excluded from the page '/search.'

B) Add the search block to all pages, and hide it from '/search' using css

C) Check the 'show search' option in the site branding block, and set the block to be excluded from the page '/search.'

D) Write a custom search View with a block layout Set a filter in the View to exclude the path '/search.'

| Answer: |  |
|---------|--|
| D       |  |

### **Question 4**

#### **Question Type:** MultipleChoice

Your company website has a form "Contact Us/' through which users can submit questions or feedback to the company This form uses the site-wide contact form that comes with Drupal 8

The News department within your company has requested their own contact form so that site visitors can specify additional information about a potential story

How can you build the News department their own contact form with an additional field, using only Drupal core modules"

### **Options:**

A) Update the existing contact form with a checkbox ('Send message to News team'): a 'Story Information' field, and conditional fields to route the message accordingly

B) This request is best handled with a contributed module such as Webform

C) Under Structure > Contact Forms, add the News department's email address to the recipients of the existing contact form, and a new field 'Story information '

D) Under Structure > Contact Forms, add a new contact form with the News department's email address as the recipient, and a new field: 'Story information."

### Answer:

D

### To Get Premium Files for Acquia-Certified-Site-Builder-D8 Visit

https://www.p2pexams.com/products/acquia-certified-site-builder-d8

**For More Free Questions Visit** 

https://www.p2pexams.com/acquia/pdf/acquia-certified-site-builder-d8

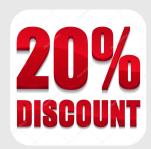